## **AGGIORNAMENTO POSIZIONE MEDIATORI**

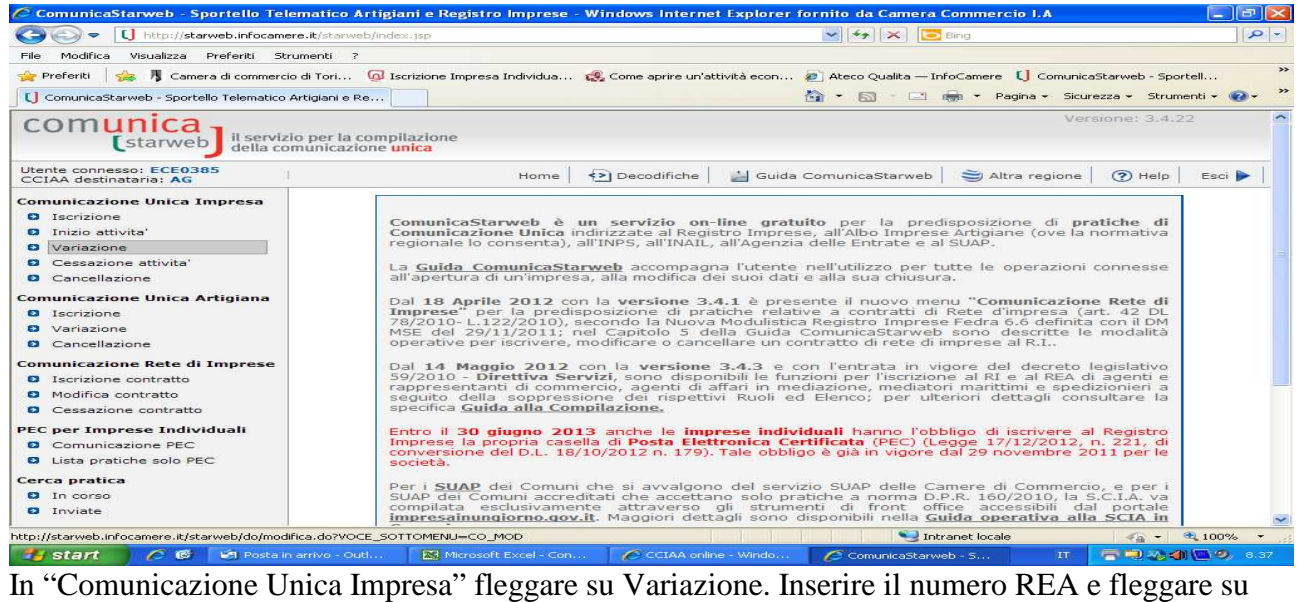

"Dati Impresa".

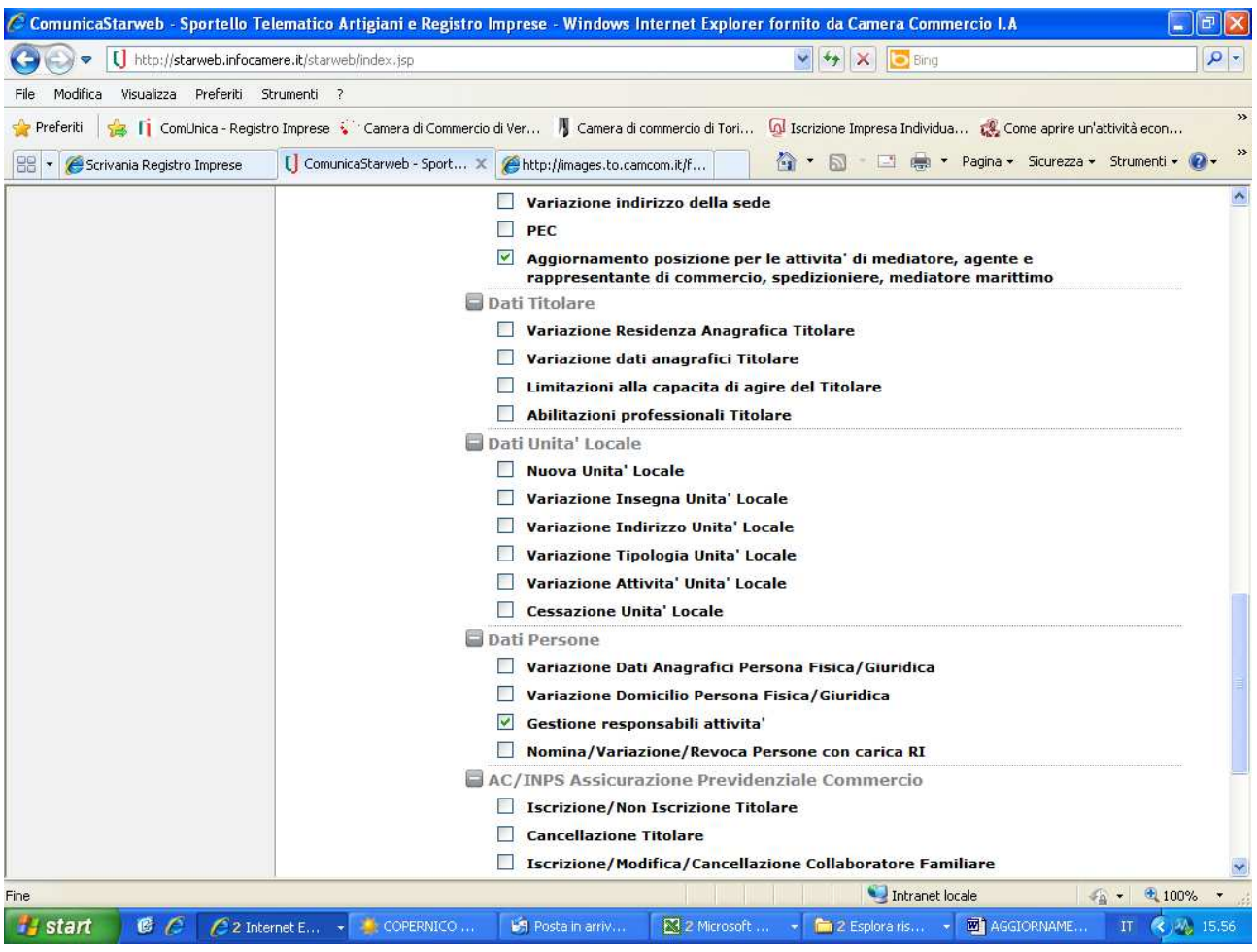

Fleggare su "Aggiornamento posizione per le attività di mediatore, agente e rappresentante di commercio, spedizioniere, mediatore marittimo" e "Gestione responsabili attività"

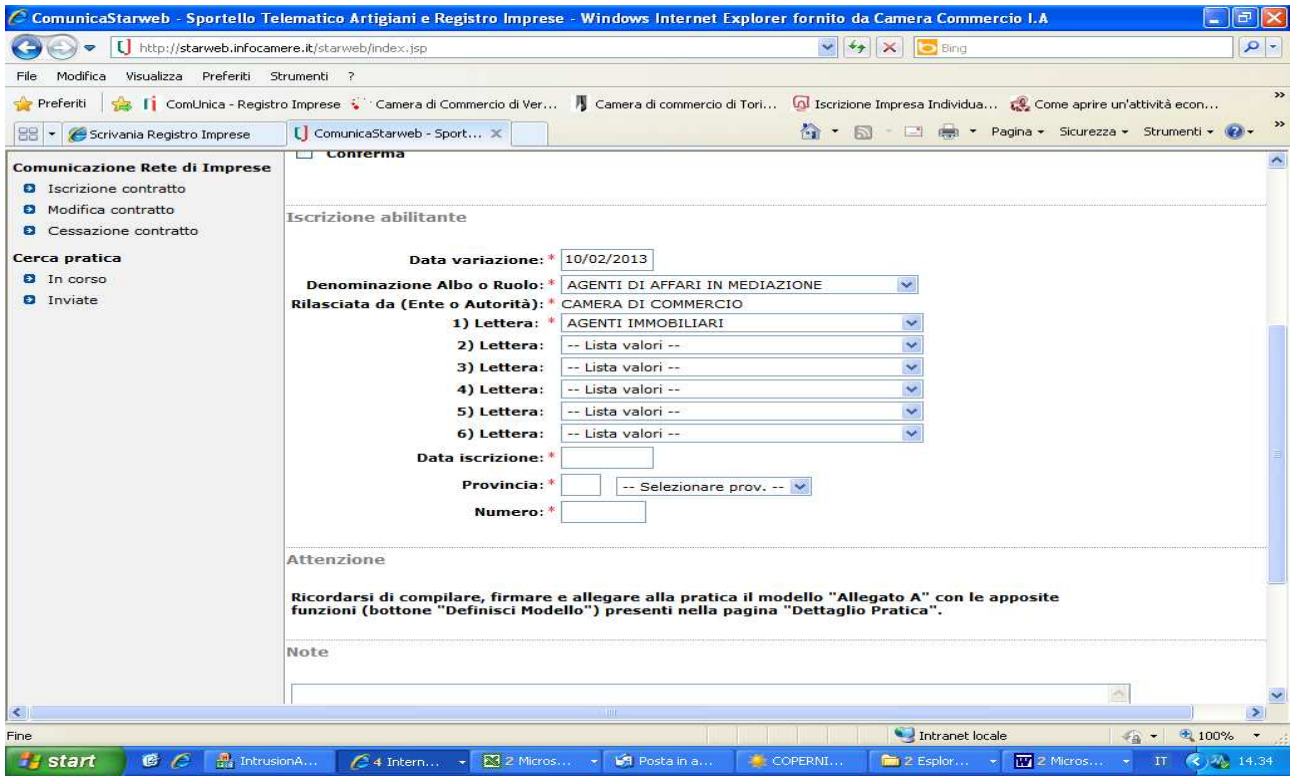

Compilare i riquadri obbligatori relativi all'ex-Ruolo.

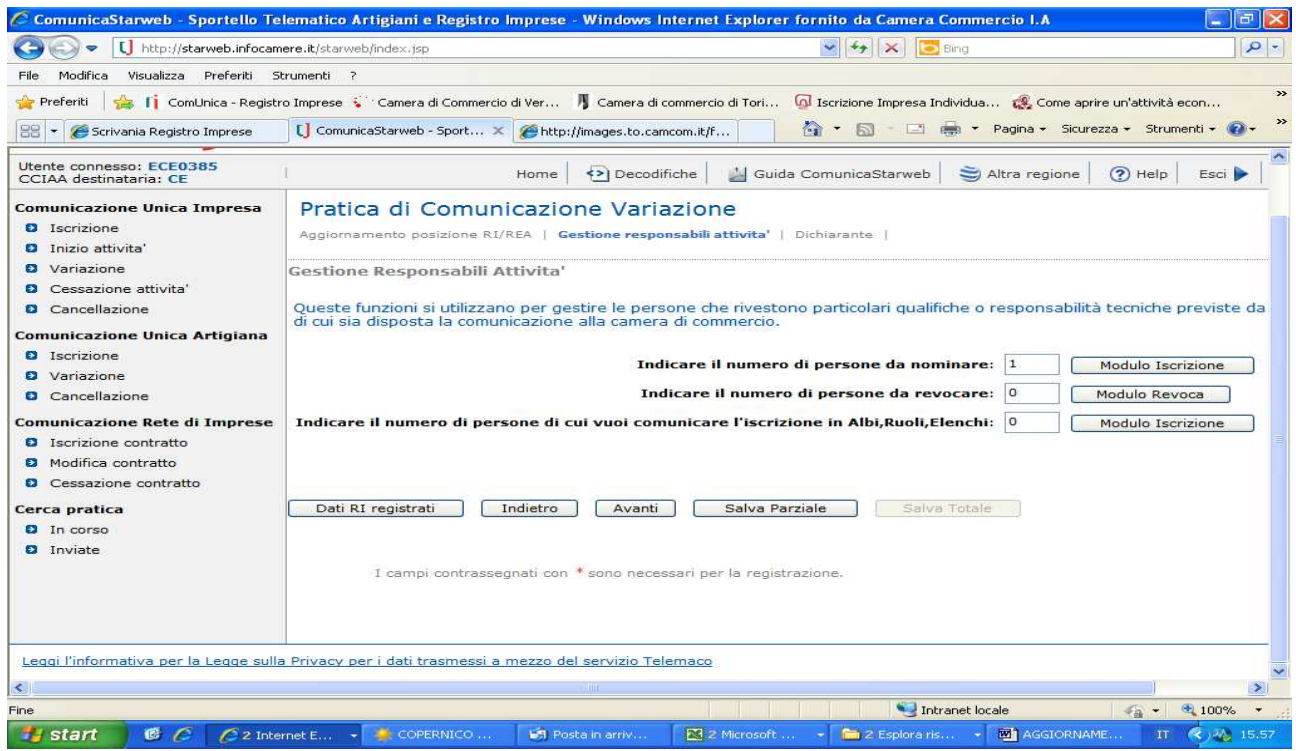

Inserire 1 e fleggare su modulo iscrizione

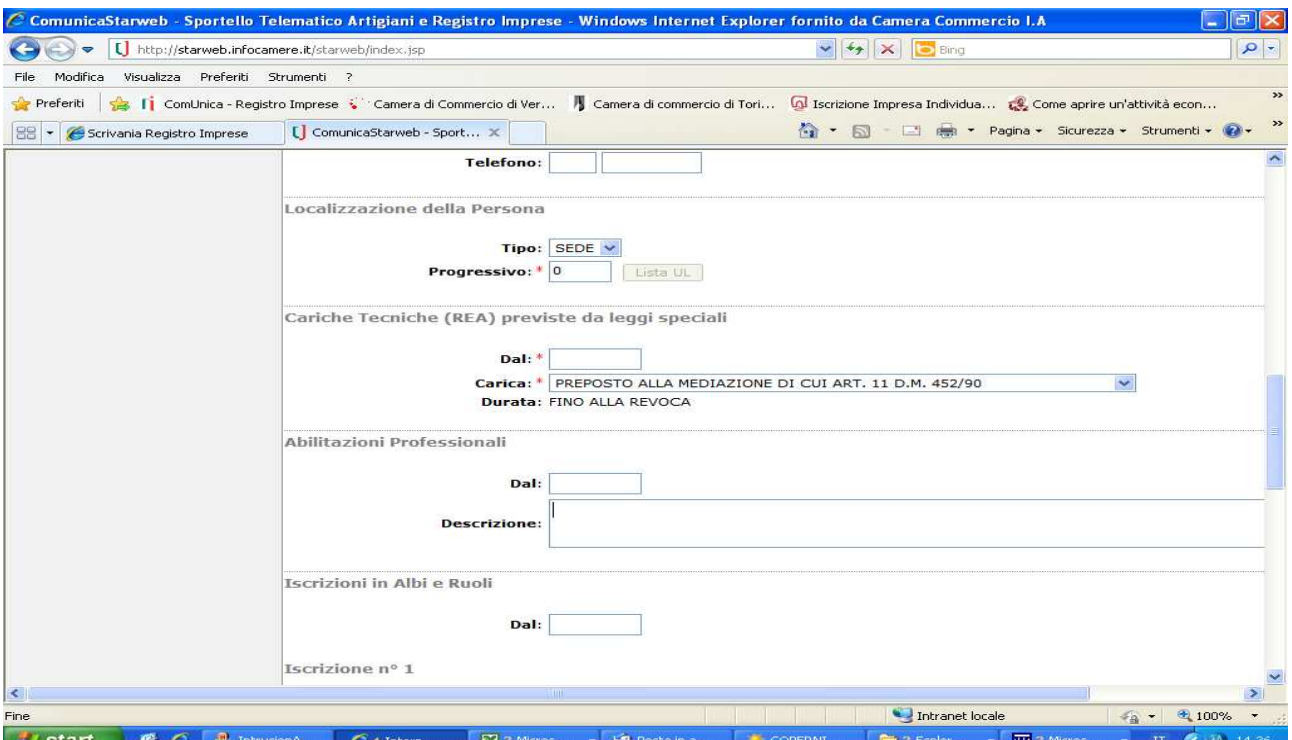

Richiamarsi i dati del titolare con "lista persone" e compilare il riquadro "Cariche". La data da inserire deve essere la data in cui si è iniziata l'attività di mediatore. Se il titolare ha un proprio numero di iscrizione al soppresso ruolo, compilare anche l'apposito riquadro. Fleggare su salva e chiudi

Inserire i dati del dichiarante e provvedere al salvataggio della pratica

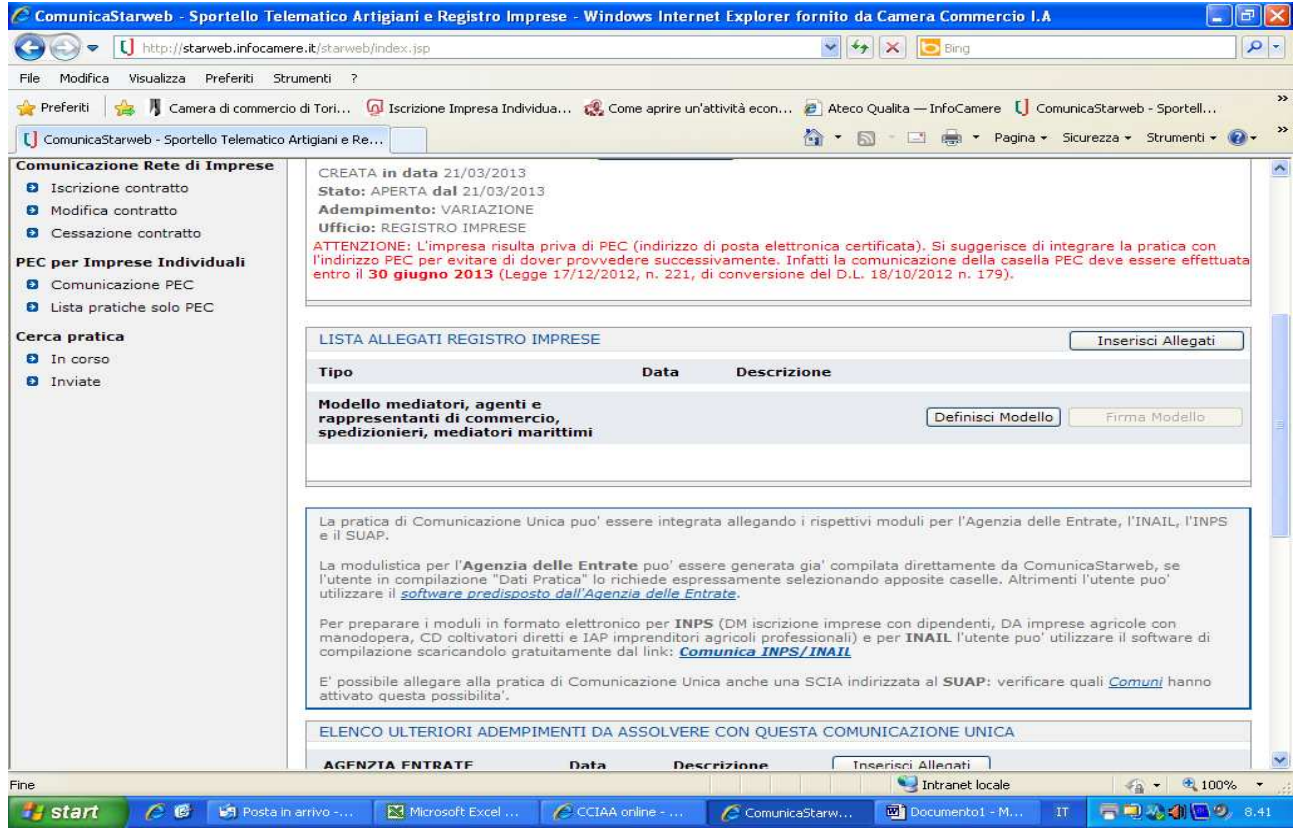

Fleggare su "Definisci modello"

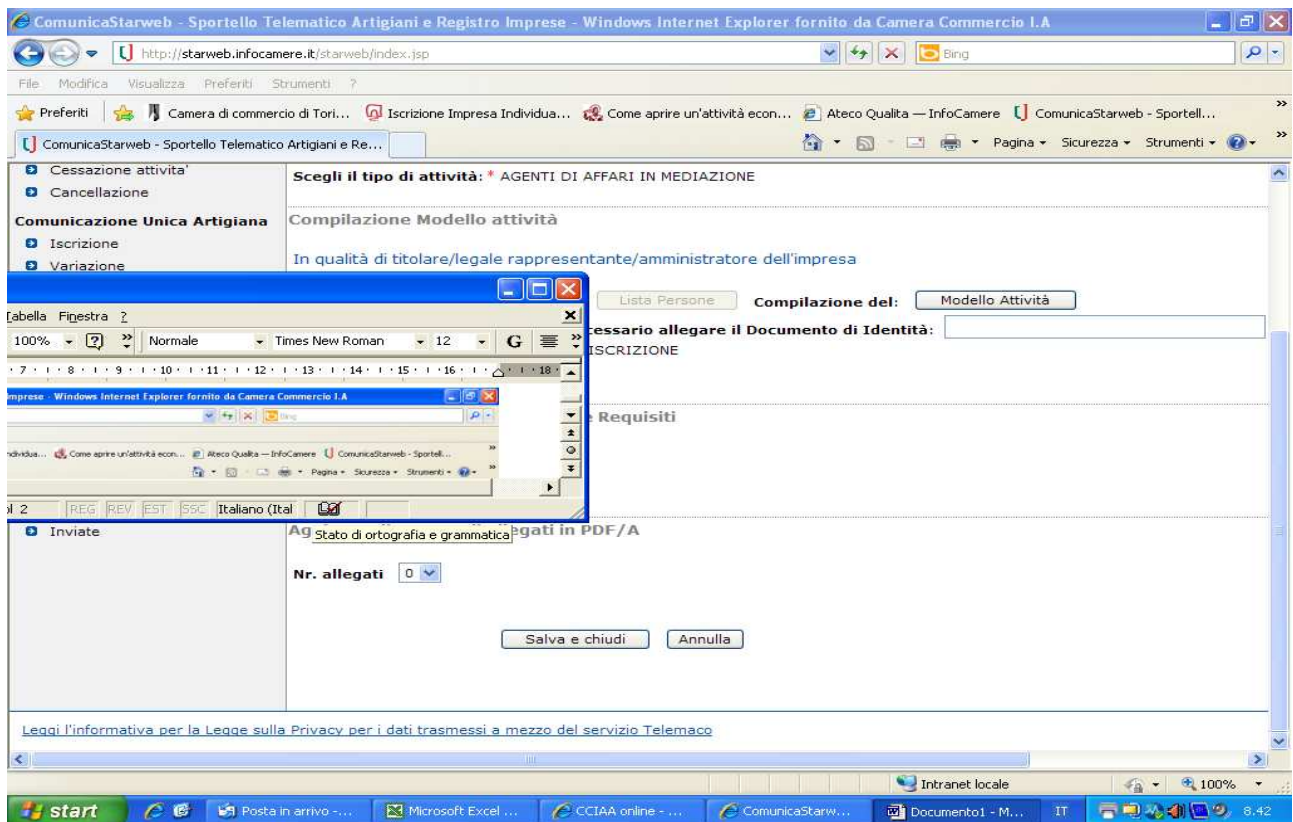

Compilare i riquadri obbligatori e fleggare su "Modello Attività".

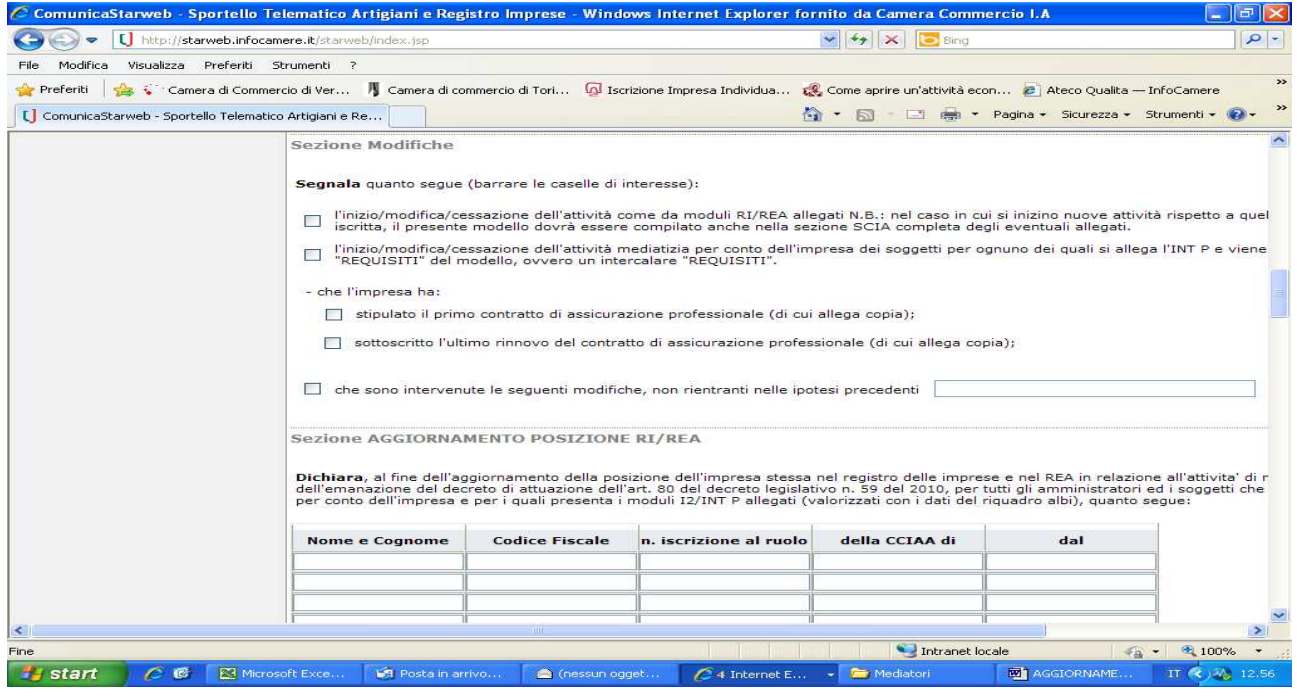

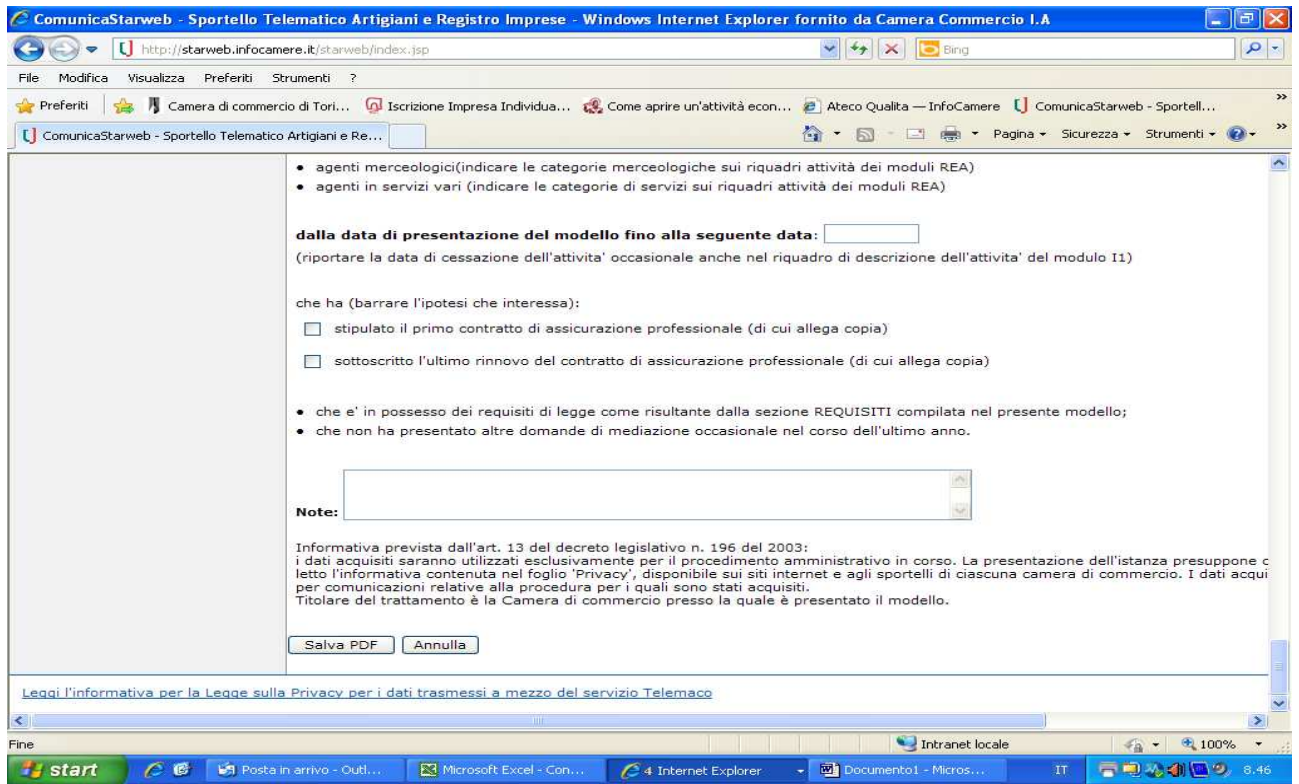

Compilare Sezione Anagrafica ed Aggiornamento posizione Rea e procedere al salvataggio della pratica cliccando su "Salva PDF"

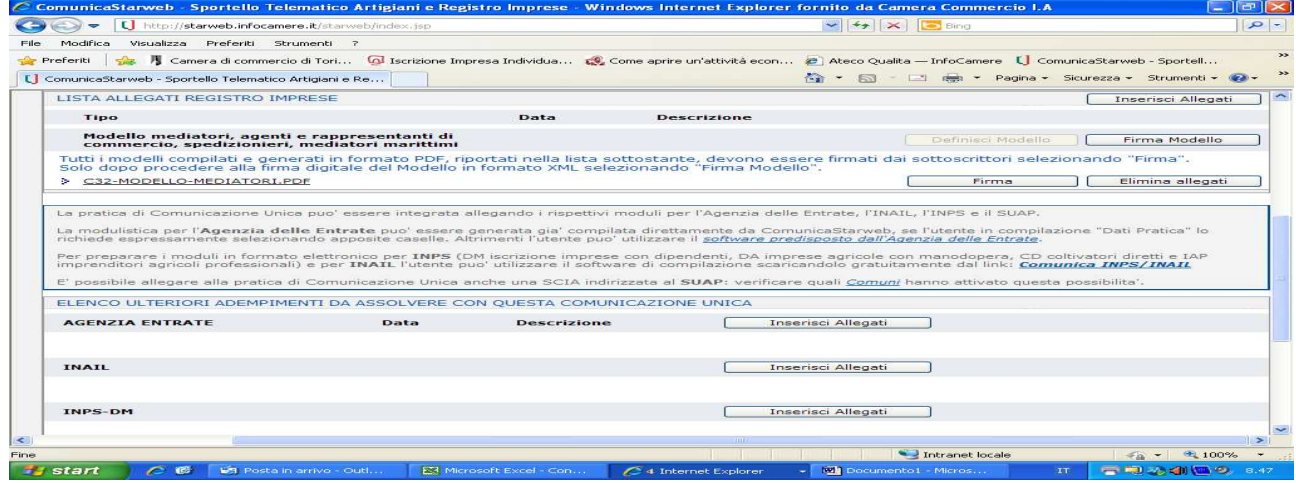

**E' necessario firmare digitalmente ed allegare alla pratica il file PDF relativo al modello Mediatori ed il file XML (attraverso "Firma Modello).** 

**Il modello Mediatori deve essere firmato digitalmente dal titolare. Nel caso in cui la domanda sia presentata da un soggetto delegato, il modello deve essere stampato per poter apporre la firma autografa del titolare, deve successivamente essere scansionato ed allegato alla pratica firmata digitalmente dal soggetto delegato, includendo necessariamente anche procura e copia del documento di riconoscimento del titolare.**